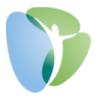

## My HR Dashboard Payroll Approvals Process

This guide will only apply to clients who have requested a final approval process through My HR Dashboard. This option is available to all clients by request. If interested in enabling this process, please contact your Payroll Processor.

**Step 1:** When your payroll is ready for your final approval, you will receive an email similar to the one below. The email will be sent from <u>noreply@myhrpros.com</u>, will be titled "Payroll Approval Needed [Your Company Name]", and will include a preliminary invoice, based on the payroll information currently in the system.

| Fri 4/19/2019 3:21 PM                                  |                                                   |                                                                |
|--------------------------------------------------------|---------------------------------------------------|----------------------------------------------------------------|
|                                                        |                                                   |                                                                |
| NR noreply@myhrpros.com                                |                                                   |                                                                |
| Payroll Approval needed (Dashboard I                   | ()emonstration                                    |                                                                |
|                                                        |                                                   |                                                                |
| То                                                     |                                                   |                                                                |
|                                                        |                                                   |                                                                |
| Payroll 20194, dated 04-26-2019 for Dashboard Demonstr | ration (000100) is ready for your approval. http: | ://spm.prismhr.com/spm?a=ap&c=000100&bkey=NX4ahecg5a8256921464 |
|                                                        | Invoice 20194-INIT                                |                                                                |
| Dashboard Demonstration<br>1701 Main ST                | INVOICE 20194-INII                                |                                                                |
| 1701 Main 51                                           | Date 04/26/2019                                   |                                                                |
| Van Buren, AR 72956-                                   | Date 01/20/2015                                   |                                                                |
|                                                        |                                                   |                                                                |
| For the Pay Period Ending 02-02                        | -2019                                             |                                                                |
| Control Number 20194-00010                             | 0                                                 |                                                                |
|                                                        |                                                   |                                                                |
|                                                        |                                                   |                                                                |
| Gross Wage                                             | 11,856.15                                         |                                                                |
| Direct Payroll Taxes<br>Benefits Contribution          | 1,251.58                                          |                                                                |
| Administration Fee                                     | 563.75                                            |                                                                |
| Credit Employee Deductions                             | -241.00                                           |                                                                |
| Credit Benefits                                        | -295.80                                           |                                                                |
| Employee Setup Fee                                     | 60.00                                             |                                                                |
| NEW EMPLOYEE SETUP 15.00 S30329                        | SMITH KATHY                                       |                                                                |
| NEW EMPLOYEE SETUP 15.00 J30490                        |                                                   |                                                                |
| NEW EMPLOYEE SETUP 15.00 W30933                        | TEST JANE                                         |                                                                |
| NEW EMPLOYEE SETUP 15.00 P29463                        | SMITH JANE                                        |                                                                |
| Other: Credit Benefits                                 | -342.00                                           |                                                                |
| Other: ACA FEES                                        | 10.00                                             |                                                                |
| UNBUND 1.00                                            |                                                   |                                                                |
|                                                        |                                                   |                                                                |
| SUB-TOTAL                                              | 12,877.30                                         |                                                                |
|                                                        |                                                   |                                                                |
| TOTAL INVOICE                                          | 12,877.30                                         |                                                                |
|                                                        | -,                                                |                                                                |

- **Step 2:** Either click on the link provided in the email or navigate to <u>www.myhrprofessionals.com/admin</u> and enter your user credentials.
- **Step 3:** If you clicked on the link provided in the email, you will be taken to your "Approvals Pending" screen (seen below). Click on the underlined "Payroll Approval" field to navigate to the Payroll Approvals form.

| Company / Action / Appro | vals Pending  |                                       | Company: (000100) Dashboard Der | monstration  |              | 2        | • |
|--------------------------|---------------|---------------------------------------|---------------------------------|--------------|--------------|----------|---|
| Approvals Pending (Assig | ined to You)  |                                       |                                 |              |              |          |   |
| Approval Type            | Approval Step | Reference                             | Generated By                    | Date Created | Time Created | Due Date |   |
|                          |               |                                       |                                 |              |              |          |   |
| Approvals Pending (Avail | able to You)  |                                       |                                 |              |              |          |   |
| Approval Type            | Approval Step | Reference                             | Generated By                    | Date Created | Time Created | Due Date |   |
| Payroll Approval         | 1             | Payroll 20194 for pay date 04/26/2019 |                                 | 04/19/2019   | 03:20PM      |          |   |

If you have any questions or concerns regarding the My HR Dashboard Administrator Portal, please contact My HR Professionals Resource Center at (800) 940-8706 or by email (<u>support@myhrpros.com</u>).

If you did not click on the link in the email, but instead logged in to My HR Dashboard via <u>www.myhrprofessionals.com/admin</u>, click on "My Payrolls" in the top menu and select "Payroll Approval".

|        |                                              | MY COMPANY | MY EMPLOYEES    | MY PAYROLLS                               | 🗎 ★ 🛛 | <br>् 💕 🖋 🔰 |
|--------|----------------------------------------------|------------|-----------------|-------------------------------------------|-------|-------------|
| mpa    | Payroll   Change                             |            | Turnover Report |                                           |       | e 0 =       |
|        | Employee Garnishments                        |            |                 |                                           |       |             |
| /ly Fa | Employee Loans                               |            |                 |                                           |       |             |
|        | Employee Override Rates                      |            |                 |                                           |       |             |
|        | Employee Position Rates                      |            |                 |                                           |       |             |
|        | Fringe Benefit Pay Entry                     |            |                 |                                           |       |             |
|        | Labor Allocation Templates                   |            |                 |                                           |       |             |
|        | Recurring Deduction Overrides                |            |                 |                                           |       |             |
|        | Recurring Deductions                         |            |                 |                                           |       |             |
|        | Scheduled Deductions                         |            |                 |                                           |       |             |
|        | Scheduled Payments                           |            |                 |                                           |       |             |
|        | Vacation Pay Override                        |            |                 |                                           |       |             |
|        | Payroll   View                               |            |                 |                                           |       |             |
|        | Employee Pay Summary                         |            |                 |                                           |       |             |
|        | Employee Payroll Vouchers<br>Payroll History |            |                 |                                           |       |             |
|        | Payroll Journal Inquiry                      |            |                 |                                           |       |             |
| -      | Payroll Summary                              |            |                 |                                           |       |             |
| Recer  | Payroll Summary<br>Payroll Voucher           |            |                 |                                           |       |             |
| Payrol | Payroll   Action                             |            |                 |                                           |       |             |
|        | Net to Cross Calculator                      |            |                 |                                           |       |             |
| - 1    | Payroll Approval                             |            |                 |                                           |       | m           |
|        | Time Sheet Entry                             |            |                 |                                           |       | n           |
|        | Payroll   Dashboard                          |            |                 |                                           |       |             |
|        | Total Compensation                           |            |                 |                                           |       | m           |
|        |                                              |            |                 |                                           |       |             |
|        |                                              |            |                 |                                           |       |             |
|        |                                              |            |                 | iith II, John                             |       |             |
|        |                                              |            |                 | ith, Jane                                 |       |             |
|        |                                              |            | 50              | i <u>ith, Jenny</u><br>i <u>ith, John</u> |       |             |
|        |                                              |            | Tes             | it, Joy                                   |       |             |
|        |                                              |            | Th              | omas, Jesse                               |       |             |
|        |                                              |            | Vie             | w All >>                                  |       |             |

**Step 4:** Your "Payroll Approvals" screen will look similar to the screen below:

| PROFESSIONALS                                                                                          | MY COMPANY                                                                         | MY EMPLOYEE               | s My Pa                | YROLLS 📄 🛨                                                                                                    |                                                                                                   | ۹ 💕                                                                                                    | '⊗ <sup>1</sup> _                                                                                       |
|----------------------------------------------------------------------------------------------------|------------------------------------------------------------------------------------|---------------------------|------------------------|----------------------------------------------------------------------------------------------------|---------------------------------------------------------------------------------------------------|----------------------------------------------------------------------------------------------------|----------------------------------------------------------------------------------------------------|
| ayroll / Action / Payroll                                                                              | Approval                                                                           |                           | Compar                 | y: (000100) Dashboard Demons                                                                                                    | tration                                                                                           |                                                                                                    | 9 🚍                                                                                                    |
| Payroll Approval                                                                                       |                                                                                    |                           |                        | View Report/Analytic                                                                                                    | Payroll Summary                                                                                   | v                                                                                                    |                                                                                                    |
| Payroll Number<br>Description<br>Pay Date<br>Payroll Type<br>Payroll Status<br>Pay Group<br>B Biweekly | 20194 / 04-26-19 B<br>04/26/2019<br>Regularly Scheduled<br>Client approval pending | Period Start.<br>04/07/19 | Period End<br>02/02/19 | Employee<br>DOE JANE C<br>DOE JOHN<br>FITZGERALD MICHAEL D<br>HERNANDEZ CALEB<br>LIVYELY BLAKE<br>SMITH JOHN VILLIAM<br>SMITH JOHN<br>SMITH JOHN<br>TEST JOY BETH | Voucher<br>000526<br>000532<br>000532<br>000527<br>000527<br>000528<br>000534<br>000534<br>000533 | Check/Deposit<br>Deposit<br>Check<br>Check<br>Check<br>Check<br>Check<br>Check<br>Check<br>Check<br>Check<br>Check<br>Check<br>Check | Gross Pay<br>886.00<br>622.25<br>2400.00<br>7777.10<br>1518.84<br>760.00<br>1450.00<br>812.00<br>920.00 |
| Submit                                                                                                 |                                                                                    |                           |                        |                                                                                                    |                                                                                                   |                                                                                                    |                                                                                                    |

## **Key Items:**

- On the right side of the page, you will see a listing of all employees that will be receiving a payroll this payroll run. If any employees are missing, you must "Deny" the payroll and submit comments detailing the issue (see below for Approval/Denial process).
- The "Check/Deposit" column indicates whether the employees will be receiving their payroll by "Check" (a "live" paper check) or "Deposit" (a Direct Deposit to a Checking Account, Savings Account, or Pay Card).

If you have any questions or concerns regarding the My HR Dashboard Administrator Portal, please contact My HR Professionals Resource Center at (800) 940-8706 or by email (<u>support@myhrpros.com</u>).

• To view detailed information on the payroll, you must select an option from the "View Report/Analytic" drop down box. Two commonly used reports from this field are the "Payroll Detail" and the "Check Journal Report", though there are several other reports to choose from as well.

| ayroll Summary                                                                                                    |                                           |                |                  |                                                                        |                  |                  |                    |                    |                 |                         |            |
|----------------------------------------------------------------------------------------------------|-------------------------------------------|----------------|------------------|------------------------------------------------------------------------|------------------|------------------|--------------------|--------------------|-----------------|-------------------------|------------|
| vroll Number 2019-                                                                                                    | 4                                         |                | Pay              | Group                                                                  |                  | Period S         | Start Period       | End Weeks We       | orked De        | duction<br>Period Perio | d Number   |
| escription 04-26                                                                                                    | 5-19 B                                    |                | в                | Biweekly                                                               |                  | 04/07/1          | 9 02/02            | /19                | 2.00            | 2                       | 9          |
| y Date 04/26                                                                                                    | 5/2019                                    |                |                  |                                                                        |                  |                  |                    |                    |                 |                         |            |
|                                                                                                    | arly Scheduled                            |                |                  |                                                                        |                  |                  |                    |                    |                 |                         |            |
|                                                                                                    |                                           | Searc          |                  |                                                                        |                  |                  |                    |                    |                 |                         |            |
|                                                                                                    |                                           | Searc          | n                |                                                                        |                  |                  |                    |                    |                 |                         |            |
| ort report by                                                                                                    |                                           |                |                  |                                                                        |                  |                  |                    |                    |                 |                         |            |
| Pay Code Position                                                                                                    | Department                                | Location       | Division         | Shift                                                                  | Project          | Employe          |                    |                    |                 | Pay Stub                | Man        |
| nployee Name                                                                                                    | Voucher#                                  | Hours          | Gross Pay        | Gross Earnings                                                         | Taxes            | Deductions       |                    | Check Amount Dep   |                 | Type                    | Check      |
| oe, Jane C<br>oe, John                                                                                                    | 000926<br>000929                          | 80.00<br>67.27 | 896.00<br>622.25 | 896.00<br>622.25                                                       | 102.61<br>39.33  | 257.96<br>393.57 | 535.43<br>189.35   | 0.00 189.35        | 535.43<br>0.00  | Paper<br>Paper          |            |
| oe, Jonn<br>tzgerald, Michael D                                                                                                    | 000929                                    | 80.00          | 2.400.00         | 2,400.00                                                               | 39.33<br>641.74  | 210.00           | 1.548.26           | 1.548.26           | 0.00            | Paper<br>Paper          |            |
| ernandez, Caleb                                                                                                    | 000932                                    | 81.20          | 777.10           | 777.10                                                                 | 147.70           | 0.00             | 629.40             | 629.40             | 0.00            | Paper                   |            |
| vely, Blake                                                                                                    | 000927                                    | 78.92          | 1,518.80         | 1,518.80                                                               | 329.45           | 0.00             | 1,189.35           | 1,189.35           | 0.00            | Paper                   |            |
| nn, John                                                                                                    | 000935                                    | 0.00           | 0.00             | 0.00                                                                   | 0.00             | 0.00             | 0.00               | 0.00               | 0.00            | Paper                   |            |
| mith Ii, John William<br>mith, Jane A                                                                                                    | 000928                                    | 80.00<br>81.00 | 760.00           | 760.00                                                                 | 143.49<br>317.12 | 54.00            | 562.51<br>1.132.88 | 562.51<br>1.132.88 | 0.00            | Paper                   |            |
| mith, Jane A<br>mith, Jenny                                                                                                    | 000934<br>000931                          | 81.00          | 1,450.00         | 1,450.00                                                               | 317.12           | 0.00             | 1,132.88<br>682.57 | 1,132.88<br>682,57 | 0.00            | Paper<br>Paper          |            |
| mith, John                                                                                                    | 000925                                    | 81.00          | 1,700.00         | 1,700.00                                                               | 284.55           | 98.85            | 1,316.60           | 1,316.60           | 0.00            | Paper                   |            |
| st, Joy Beth                                                                                                    | 000933                                    | 80.00          | 920.00           | 920.00                                                                 | 155.20           | 0.00             | 764.80             | 764.80             | 0.00            | Paper                   |            |
|                                                                                                    |                                           |                |                  |                                                                        |                  |                  |                    |                    |                 |                         |            |
| eport totals                                                                                                    | 11                                        | 789.39         | 11,856.15        | 11,856.15                                                              | 2,290.62         | 1,014.38         | 8,551.15           | 8,015.72           | 535.43          |                         |            |
|                                                                                                    |                                           |                |                  |                                                                        |                  |                  |                    |                    |                 |                         |            |
| Cancel                                                                                                    | Close                                     |                |                  |                                                                        |                  |                  |                    |                    |                 |                         |            |
|                                                                                                    |                                           |                |                  | Company:                                                               | (000100) Dashb   | oard Demonstra   | ation              |                    |                 | ø                       | 9 =        |
| roll / Report / Payroll Che<br>ayroll Check Journ                                                                                                    | ck Journal Report                         |                |                  | Company:                                                               | (000100) Dashb   | oard Demonstra   | ation              |                    |                 | ø                       | Ø 🗄        |
| roll / Report / Payroll Che<br>ayroll Check Journ<br>lection Parameters                                                                                                   | eck Journal Report                        |                |                  | Company:<br>Start Date                                                 | (000100) Dashb   | oard Demonstra   | ation              |                    |                 | ø                       | 2          |
| roli / Report / Payroli Che<br>ayroli Check Jouri<br>lection Parameters<br>vroli Number                                                                                   | ick Journal Report<br>nal Report<br>20194 |                |                  | Start Date                                                             | (000100) Dashb   | oard Demonstra   | ation              |                    |                 | Ø                       | 2          |
| roli / Report / Payroli Che<br>ayroli Check Jouri<br>lection Parameters<br>vroli Number                                                                                   | eck Journal Report                        |                |                  |                                                                        | (000100) Dashb   | ioard Demonstra  | ation              |                    |                 | P                       | 2          |
| roli / Report / Payroli Che<br>ayroli Check Journ<br>lection Parameters<br>woli tumber<br>R - Enter a Pay Date Range                                                      | ick Journal Report<br>nal Report<br>20194 |                |                  | Start Date<br>End Date                                                 |                  | ioard Demonstra  | ation              |                    |                 | Ø                       |            |
| roli / Report / Payroli Che<br>ayroli Check Journ<br>Jection Parameters<br>roli Jumber<br>R Enter a Pay Date Range<br>rtt Parameters                                      | nal Report<br>20194                       |                |                  | Start Date<br>End Date<br>Report Paran                                 |                  | ioard Demonstra  | ation              | Detail with Prest  | Totals V        |                         | Ø =        |
| roll / Report / Payroll Che<br>ayroll Check Journ<br>lection Parameters<br>roll Number<br>R - Enter a Pay Date Range<br>rt Parameters<br>mary Sort                        | eck Journal Report<br>nal Report<br>20194 |                |                  | Start Date<br>End Date<br>Report Paran<br>Report Type                  |                  | ioard Demonstra  | ation              | Detail with Break  | Totals V        |                         | 9          |
| roli / Report / Payroli Che<br>ayroli Check Journ<br>lecton Parameters<br>roli Namber<br>R - Enter a Pay Date Range<br>rt Parameters<br>mary Sort<br>condery Sort         | ick Journal Report<br>nal Report          | - •            |                  | Start Date<br>End Date<br>Report Paran<br>Report Type<br>Report Format | neters           |                  | ation              | Standard           | Totals <b>*</b> | Ţ                       | <b>9</b> = |
| Cancel roll / Report / Payroll Che ayroll Check Journ lection Parameters rroll Number R - Enter a Pay Date Range rtt Parameters may Sort condary Sort tais Sort tais Sort | eck Journal Report<br>nal Report<br>20194 | - T<br>- T     |                  | Start Date<br>End Date<br>Report Paran<br>Report Type<br>Report Format | neters           |                  | ation              |                    | Totals ¥        |                         | <b>9</b> = |

This report analytic, the "Payroll Summary", provides a summary breakdown of each employee's check from gross pay to net pay. For more detailed information on the specific Earnings, Deductions, and Taxes, click on the underlined "Voucher #" field.

The "Check Journal Report" must be ran based on a "Primary Sort". Select any of the options within the "Primary Sort" dropdown box and click "Run" to view this report.

Step 5: Once you are ready to approve or deny the payroll, return to the "Payroll Approvals" screen. You must select the checkbox to either "Approve" or "Deny" the payroll. If you are approving the payroll, just click "Approve" and "Submit" at the bottom of the page and you are finished with the payroll. If you are denying the payroll, click "Deny" at the top of the page, then complete the free-form text box detailing each of the issues with the payroll that need to be corrected before you will approve it. Your Payroll Processor will then correct the issues and you will receive another email to re-start the Payroll Approvals process.

|                            | MY COMP.                | ANY I   | IY EMPLOYEE  | S          | MY PAYR  | OLLS                                 | $\star$   |                                       |      | ٩              | <b>2</b> 1 ⊘ <sup>1</sup> | 5             |
|----------------------------|-------------------------|---------|--------------|------------|----------|--------------------------------------|-----------|---------------------------------------|------|----------------|---------------------------|---------------|
| yroll / Action / Payroll A | Approval                |         |              |            | Company: | (000100) Dashboard E                 | Demonstra | tion                                  |      |                | 9                         | ? :           |
| ayroll Approval            |                         |         |              |            |          | View Report/Analytic                 |           | Payroll Summary                       |      | Ŧ              |                           |               |
| yroll Number               | 20194                   | Approve | Deny         |            |          | Employee                             |           | · · · · · · · · · · · · · · · · · · · |      | Check/Deposit  |                           | Gross F       |
| scription                  | 04-26-19 B              |         |              |            |          | DOE JANE C                           |           | 00                                    | 0926 | Deposit        |                           | 896.          |
|                            | 04/26/2019              |         |              |            |          | DOE JOHN<br>FITZGERALD MICHAEL       | 0         |                                       |      | Check<br>Check |                           | 622<br>2400   |
|                            | Regularly Scheduled     |         |              |            |          | HERNANDEZ CALEB                      | 0         |                                       |      | Check          |                           | 777.          |
|                            | Client approval pending |         |              |            |          | LIVELY BLAKE                         |           |                                       |      | Check          |                           | 1518          |
|                            |                         |         |              |            |          | SMITH II JOHN WILLIA<br>SMITH JANE A | м         |                                       |      | Check<br>Check |                           | 760<br>1450   |
| Group                      |                         |         | Period Start | Period End |          | SMITH JENNY                          |           |                                       |      | Check          |                           | 812           |
| Biweekly                   |                         |         | 04/07/19     | 02/02/19   |          | SMITH JOHN<br>TEST JOY BETH          |           | 00                                    | 0925 | Check<br>Check |                           | 1700.<br>920. |
|                            |                         |         |              |            |          |                                      |           |                                       |      |                |                           |               |
| Submit                     |                         |         |              |            |          |                                      |           |                                       |      |                |                           |               |

If you have any questions or concerns regarding the My HR Dashboard Administrator Portal, please contact My HR Professionals Resource Center at (800) 940-8706 or by email (<u>support@myhrpros.com</u>).